# **BIBLIOTECA CENTRAL PROF. FARIS MICHAELE Procedimentos para emissão do NADA CONSTA**

#### **1 Acesse o catálogo on-line pelo endereço eletrônico <https://sistemas.uepg.br/pergamum/biblioteca/index.php>**

A opção **MEU PERGAMUM** , disponível no catálogo online PERGAMUM, é um recurso oferecido aos usuários das Bibliotecas da UEPG que fornece a possibilidade gerenciamento personalizado pelo usuário. Dentre as ações possíveis estão a Renovação de materiais, Alteração de Senha, Dados Pessoais, consulta de Material pendente, Débito , Histórico e **NADA CONSTA.**

#### **5 O acesso para o NADA CONSTA pode ser realizado por três pontos da tela inicial**

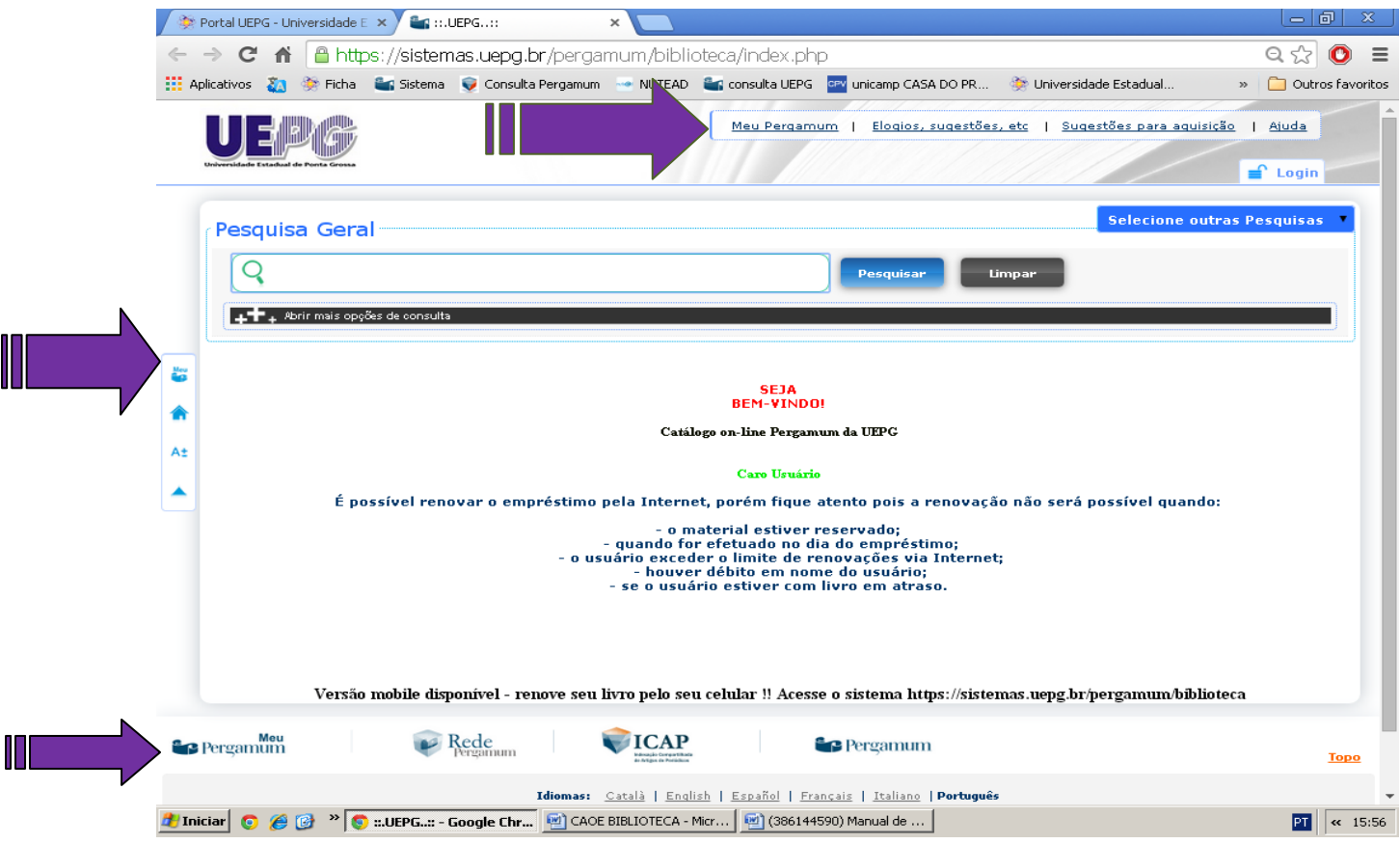

Ao Clicar em **MEU PERGAMUM** abrirá outra janela onde deverá ser digitado o código do usuário **(CPF)** e senha. Após digitar as informações clique em acessar. Abrirá outra tela (veja 5.1)

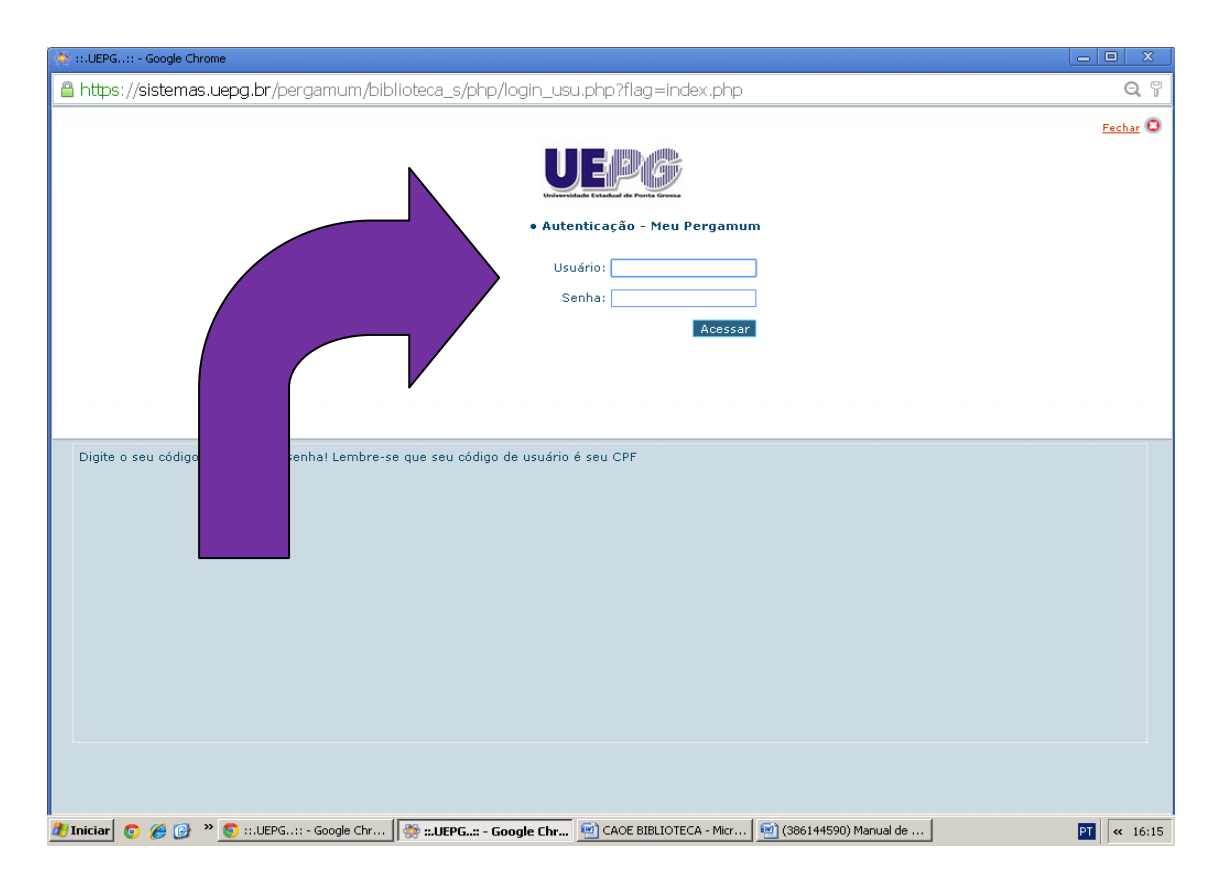

## **5.1 Selecionara opção EMPRÉSTIMO dentro de empréstimo aba**

### **NADA CONSTA**

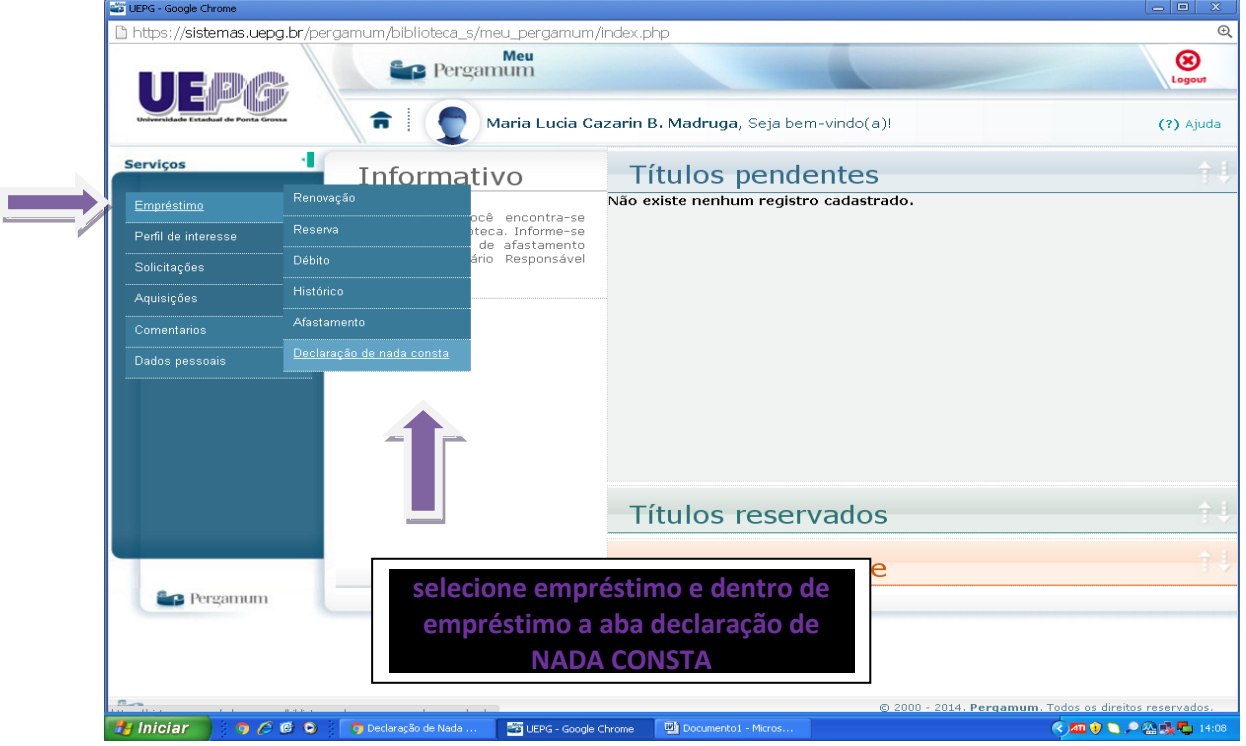

Após os procedimentos anteriores o sistema **EMITE** Declaração de **NADA CONSTA**. Lembrando que a declaração só é emitida se o usuário não possuir pendências com a biblioteca.

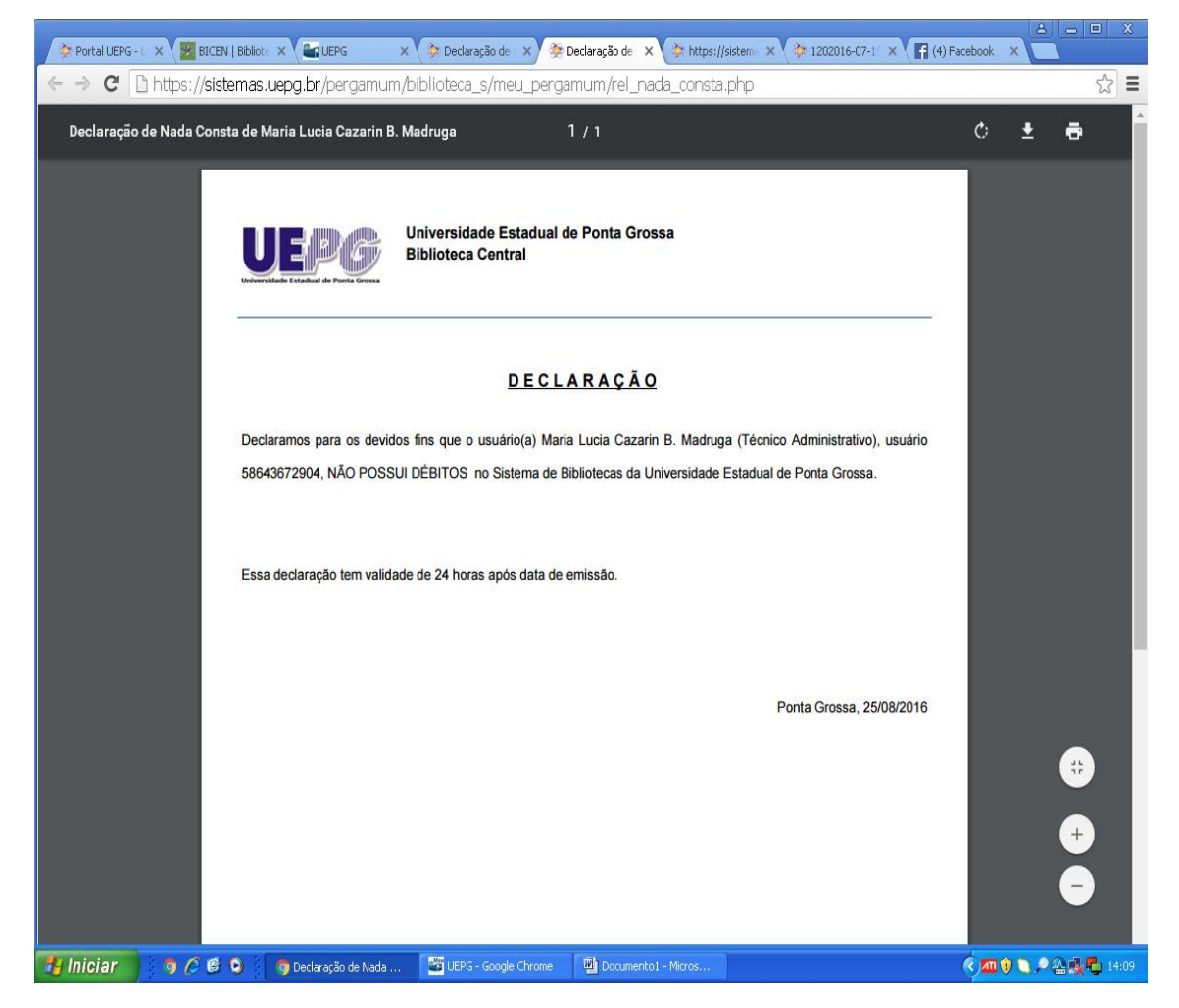